# Windows Server 2012, Part 1 of 6: Installing and Core

# page 1

**Meet the expert:** JC Mackin (MCSA, MCSE) is a writer, analyst, and trainer who has specialized in Windows networks since Windows NT 4.0. He has authored or co-authored more than 10 books about Windows administration and certification, including many Microsoft Training Kits and the Exam Ref for Exam 70-417.

**Prerequisites:** The course assumes that students have some familiarity with Microsoft Windows, basic networking concepts, and a fundamental understanding of computer hardware.

## **Runtime:** 01:26:48

**Course description:** In this session we're first going to introduce you to many of the new features in Windows Server 2012. We're then going to talk about how to decide whether your current hardware can support this server operating system, and whether you can upgrade in place from your older version of Windows Server. We'll then look at the difference between the two main editions of Windows Server, how you can tell which one you're running from either the GUI or the command line. We'll talk about the different ways you can add and remove server components both through the graphical user interface and from the command line. Next, we're going to start with an overview of Server Core and look at its compelling advantages. We're then going to explore a new feature in Windows Server 2012 in which you can actually switch back and forth between a Server Core installation and a GUI installation of Windows Server.

## **Course outline:**

## **Installing Windows Server**

- Introduction
- Introducing Windows Server
- System Requirements
- Upgrade Paths
- Windows Server 2012 Editions
- Demo: Versions and Upgrading
- Upgrade Windows Server
- GUI Example
- Initial Configuration Tasks
- Demo: Adding a Static IP
- Demo: Power Shell
- Demo: Changing IP Address
- Demo: DNS Server Address
- Initial Configuration Tasks
- Demo: Configuration Tasks
- Summary

## **Adding and Removing Components**

- Introduction
- Method 1:Wizards
- Demo: Wizards
- Method 2:PowerShell
- Demo: PowerShell
- Demo: Instal Removed Component
- Method 3: DISM
- Demo: DISM
- Summary

## **Servicing Images with DISM**

• Introduction

- More About DISM
- DISM/Get-ImageInfo
- Demo: DISM/Get-ImageInfo
- DISM/Mount-Image
- Demo: DISM/Mount-Image
- Get and Add Packages
- Demo: Packages
- DISM/Add-Driver
- Demo: Add Driver
- Summary

## **Server Core**

- Introduction
- 
- Server Core Installation
- 
- 
- 
- 
- 
- Demo: PowerShell in Server Core
- Server Core Configuration
- Server Core & GUI: Server Manager
- Server Core & GUI
- Demo: Removing the GUI
- Summary

## **More Configuration Options**

- Introduction
- Switching Displays
- New: Minimal Server Interface
- Demo: Minimal Server Interface
- Switching Displays
- What about Desktop
- Experience?
- Switching Displays: PowerShell
- Switching Displays: DISM
- Upgrade AND Change Install?
- Remote Desktop to Server Core
- Summary

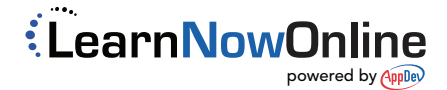

# • Disadvantages of Server GUI

- 
- Server Core Interface
- Demo: Task Manager
- Server Core Configuration

# • Demo: Sconfig

• Server Core Configuration